## **Registering your Community Fundraising Event Online**

Getting started with our online fundraising platform is easy and helps to unlock some powerful fundraising tools. This document is here to help guide you through the straightforward \_\_\_\_\_\_\_ step process.

- 1) Browse t[o http://donate.parkinson.ca/mycommunityevent](http://donate.parkinson.ca/mycommunityevent)
- 2) Choose 'Register' from the menu on the top of the page

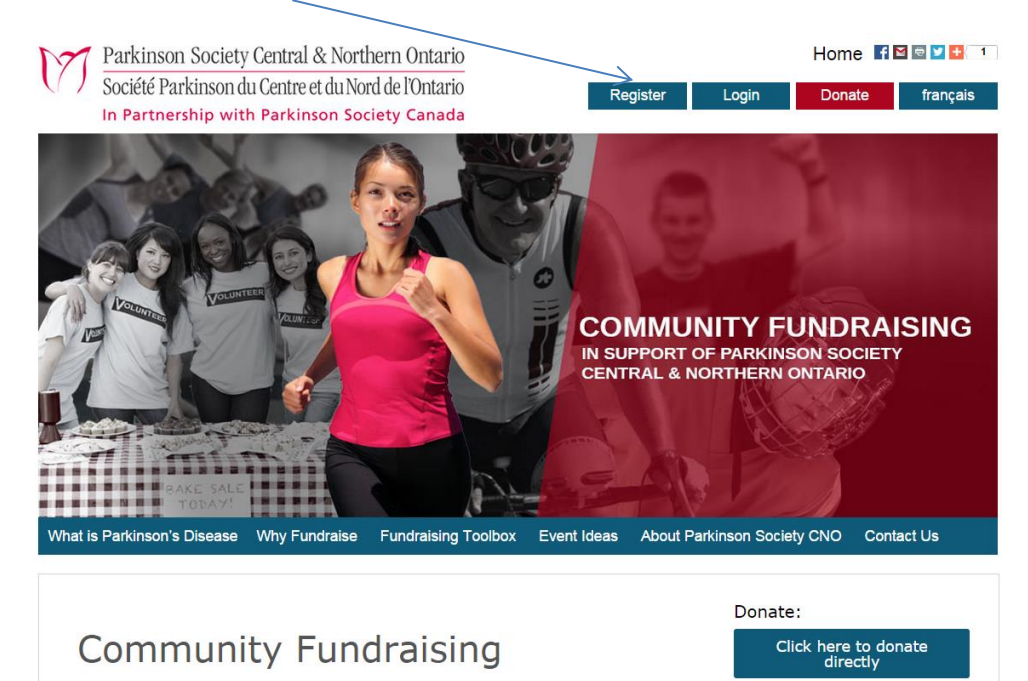

3) You can choose to either Form an Event (i.e. start your own page for a community bake sale); or Join an Event (i.e. create your own personal page in support of a 'fun run' which already has a page set up and is organized by members of your local community).

Pied a Baudelona au Priese

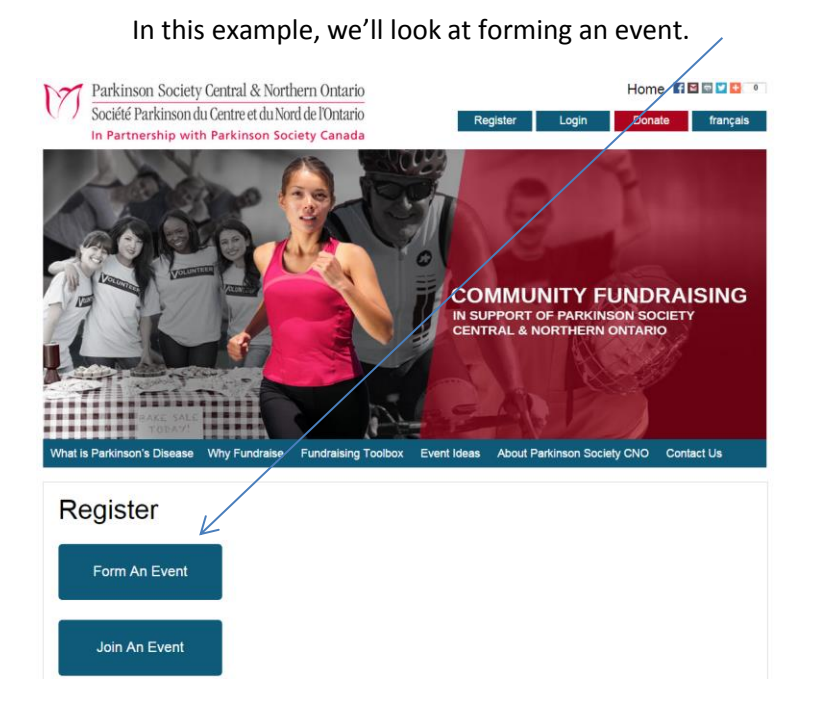

In support of Parkinson Society Central & Northern Ontario

4) You'll be asked to enter details about your event, including its name and fundraising goal:

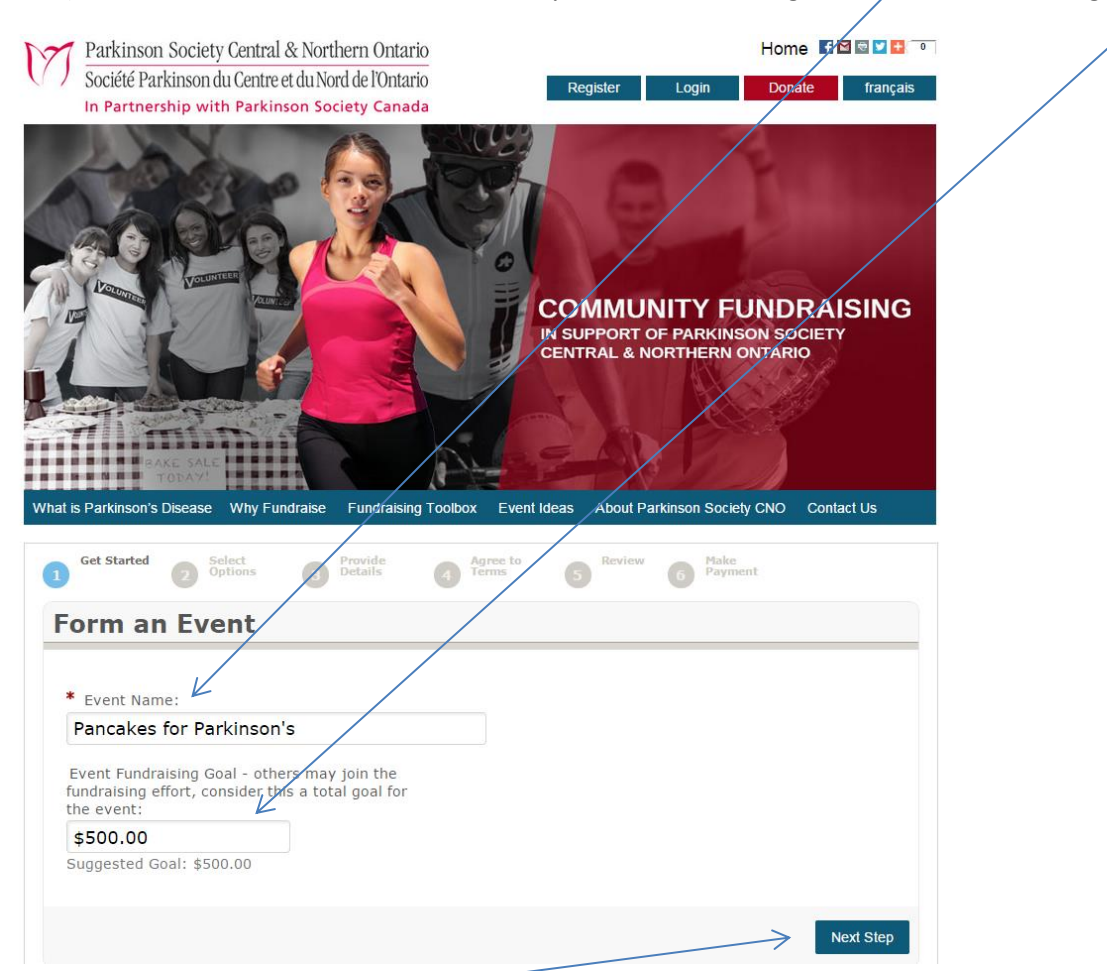

5) After clicking 'next step' you'll be prompted to choose your participation type. In almost all instances, this will be simply 'Event Fundraiser'.

Further, you'll enter a personal fundraising goal (in some cases, i.e. with multiple participants, this will differ from the overall event goal set on the previous page). When complete, click 'next step'.

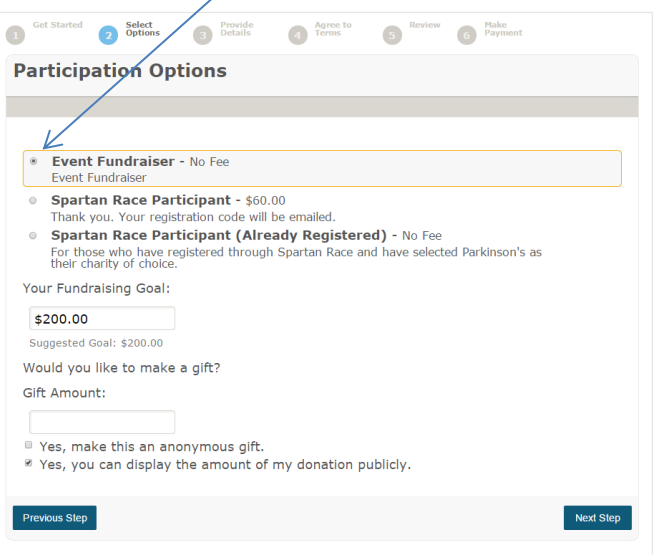

6) Provide your personal details, and contact information on the next step. You'll also set your username and password here. Save these details as they will be used to manage your campaign.

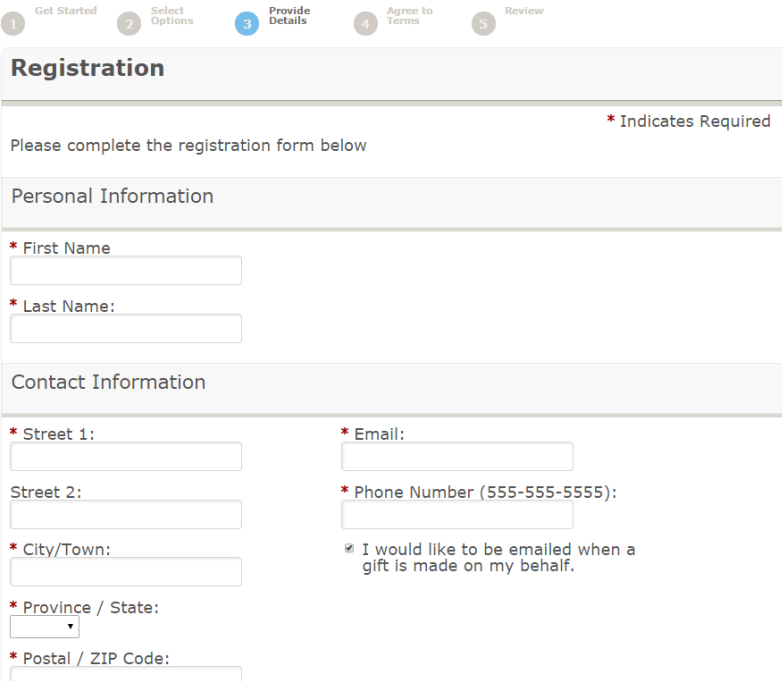

7) After clicking next on the provide details page, review the waiver, and tick the box next to 'Lagree...' before clicking next step.

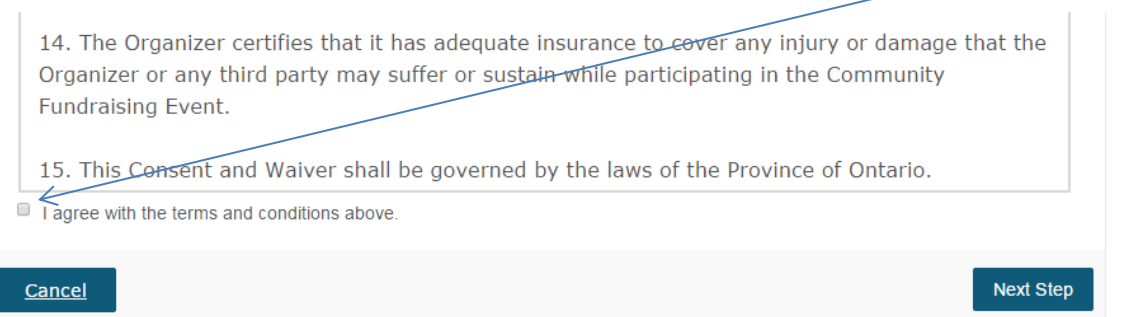

8) Review your registration summary on the screen that loads and click to complete your registration.

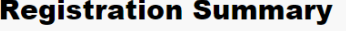

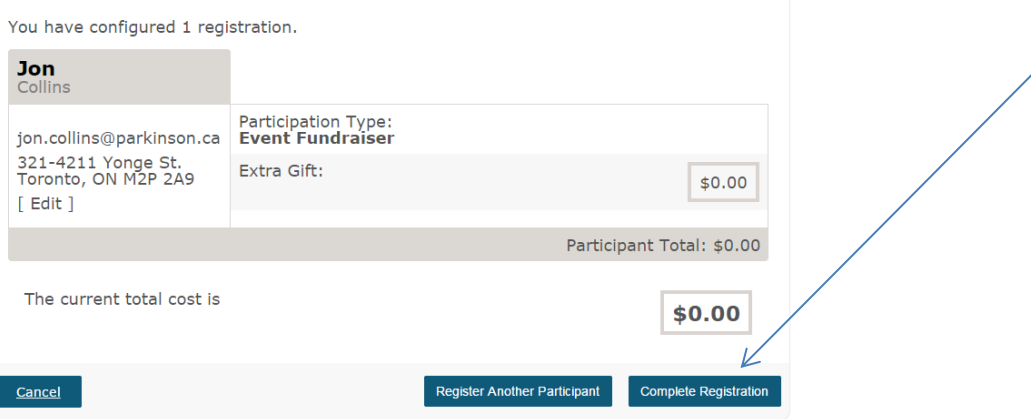

That's it. You're registered and ready to start fundraising toward a better life with a brighter future for Canadians living with Parkinson's today; a world without Parkinson's tomorrow.

Clicking 'Access your Participant Centre' below takes you to your campaign management page which helps you manage all aspects of your fundraiser. Videos created for our Parkinson SuperWalk fundraiser help to explain how to best use the features of this tool. Access information on customizing your participant centre here https://www.youtube.com/watch?v=Qj2v1H\_iQU0</u>: and how to use the email management system here: <https://www.youtube.com/watch?v=l6qQhdjKqXc> or through the fundraising toolbox at [http://donate.parkinson.ca/goto/mycommunityevent.](http://donate.parkinson.ca/goto/mycommunityevent)

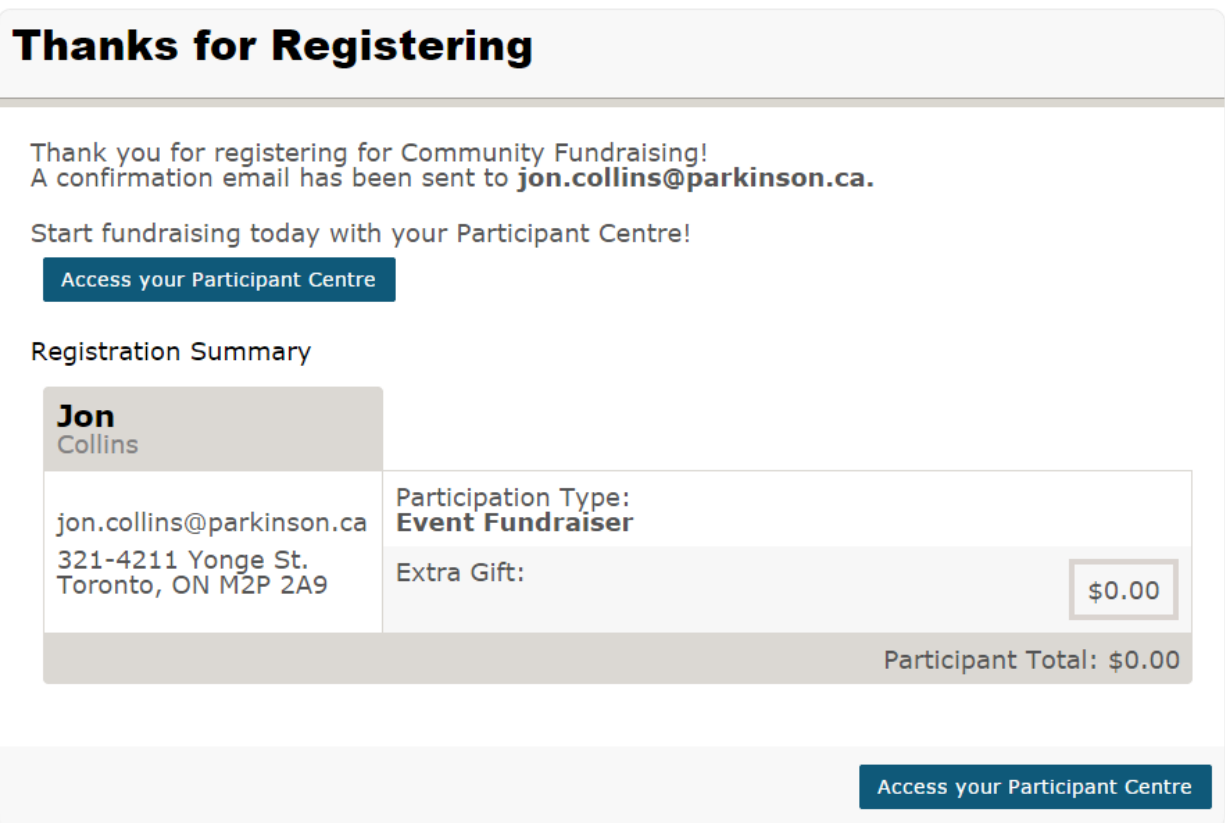